Below are instructions **specifically** for creating a video with the **Logitech® webcam.** Many computers have a webcam already installed. Since these platforms vary, you will need to follow the instructions specific to your device.

The Logitech® webcam may already be installed on your computer.

## To check, go to:

Start  $\rightarrow$  Programs  $\rightarrow$  Logitech  $\rightarrow$  Logitech Webcam Software  $\rightarrow$  Logitech Webcam Software **OR**

Click on the Picture of the litte Video Webcam on your control bar

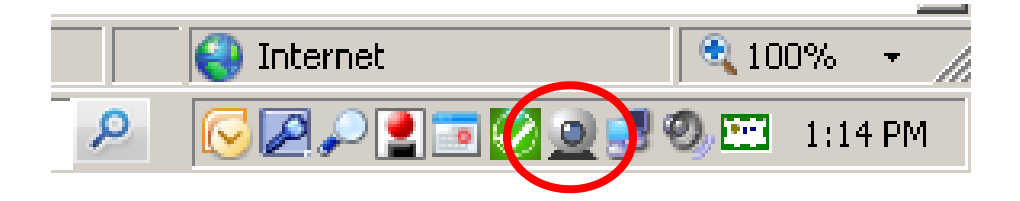

## Notes

Default settings have already been assigned to your webcam. They will probably be appropriate in most circumstances and you do not have to configure your settings to record a video. If you choose to change them, Logitech remembers them. Your updated settings are automatically used the next time you record a video.

[To change the default webcam settings](http://www.logitech.com/index.cfm/webcam_communications/video_software_services/§ion=camera_controls?WT.mc_id=usym_redir_sw_/sw_lws_camera&strf=Software)

RUN

Make sure the webcam is plugged into a USB slot on your computer.

From the Logitech webcam application bar, click the little film icon to open QuickCapture.

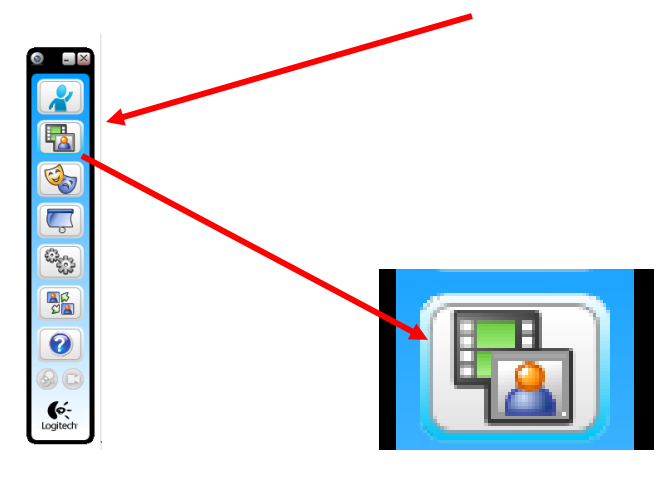

Choose the size of the video image

Click the little arrow immediately below the preview pane. It should be next to the text, "Select Image Size". The sizes available to choose from for video are 320 x 240 and 640 x 480. Choosing 640 x 480 produces better quality videos, but results in larger files sizes. If you want to email the video, we recommend 320 x 240.

Point your Logitech webcam where you want it and click the Record video button right below the preview pane.

Recording begins immediately (unless you delayed recording, in which case it displays a countdown to zero, and then automatically begins recording after the specified number of seconds).

Click **Stop** recording when you are ready to stop.

Videos you record are added to your video gallery, shown at the bottom of the Quick Capture window. They are stored on your computer under My Videos\Logitech Webcam. However, this can be changed by going to the Application Preferences of the Webcam Setting.